## **SIEMENS**

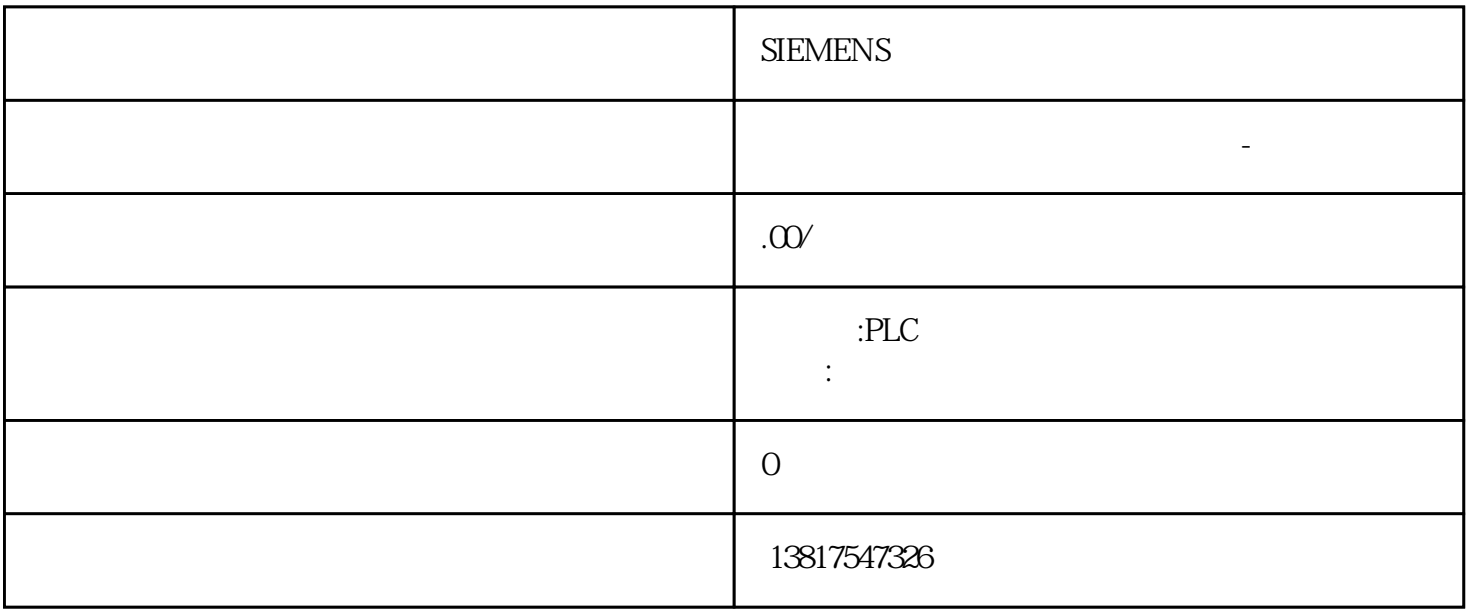

#### **SIEMENS**

G120 G120 G120C V20 S120 V90  $\text{GEP}$ 

西门子中国授权代理商—— 浔之漫智控技术(上海)有限公司,本公司坐落于松江工业区西部科技园,

10<sup>co</sup>stage in the state state and a state state state state state state state state state state state state state state state state state state state state state state state state state state state state state state state 0、 S7-200CN、S7-300、S7-400、S7-1200、S7-1500、S7-ET200SP

PLC

zhuming

 $5$ 

# PLC S7-200 S7-1200 S7-300 S7-400 ET200 I/O

HMI SITOP  $6GK$  ET200 I/O SIEMENS MM G110  $G120$ 

#### **SIEMENS**

 $1.$ " (Program blocks)  $\sim$  2. OB 3.  $4\frac{4}{3}$ " (Properties) " " (Configuration)  $1.$ 在项目树中打开"工艺对象"(Technology objects) 文件夹。2. 在项目树中打开该工艺对象。3. " (Configuration)

### $45$  OB 中调用软件控制器的指令。软件控制器的采样时间由循环中断 OB 中两次调用的时间间隔决定。要求已创建循环中断 OB 并且循环中断 OB  $1.$  CPU 2. " " (Program blocks) 3. OB 4. " " (Instructions) " PID " (PID Control) " " (Technology)  $\text{CPU}$   $5$  OB " (Call options) 6. " Name)  $OB$  and  $46$  $CPU$

 $jinkian$  – S7-1200 S7-1500 S7-300/400:立即更新保持性数据。 CPU 不更改为 Stop 模式。 将 PLC 程序下载到设备并复位– S7-1200 S7-1500 Stop RUN PLC S7-300/400: Stop RUN 57-1200 S7-1500 CPU PLC

 $PLC$  $1.$  CPU 2. " (Online) " PLC "(Download and reset PLC program) " (Extended download)  $\sum_{n=1}^{\infty}$  (Download) – " (Load preview) a<br>The South Commission of the South Commission of the South Commission of the South Commission of the South Commission of the South Commission of the South Commission of the South Commission of the South Commission of the

4. " " (Download) PLC " " (Load  $results)$   $5$ 

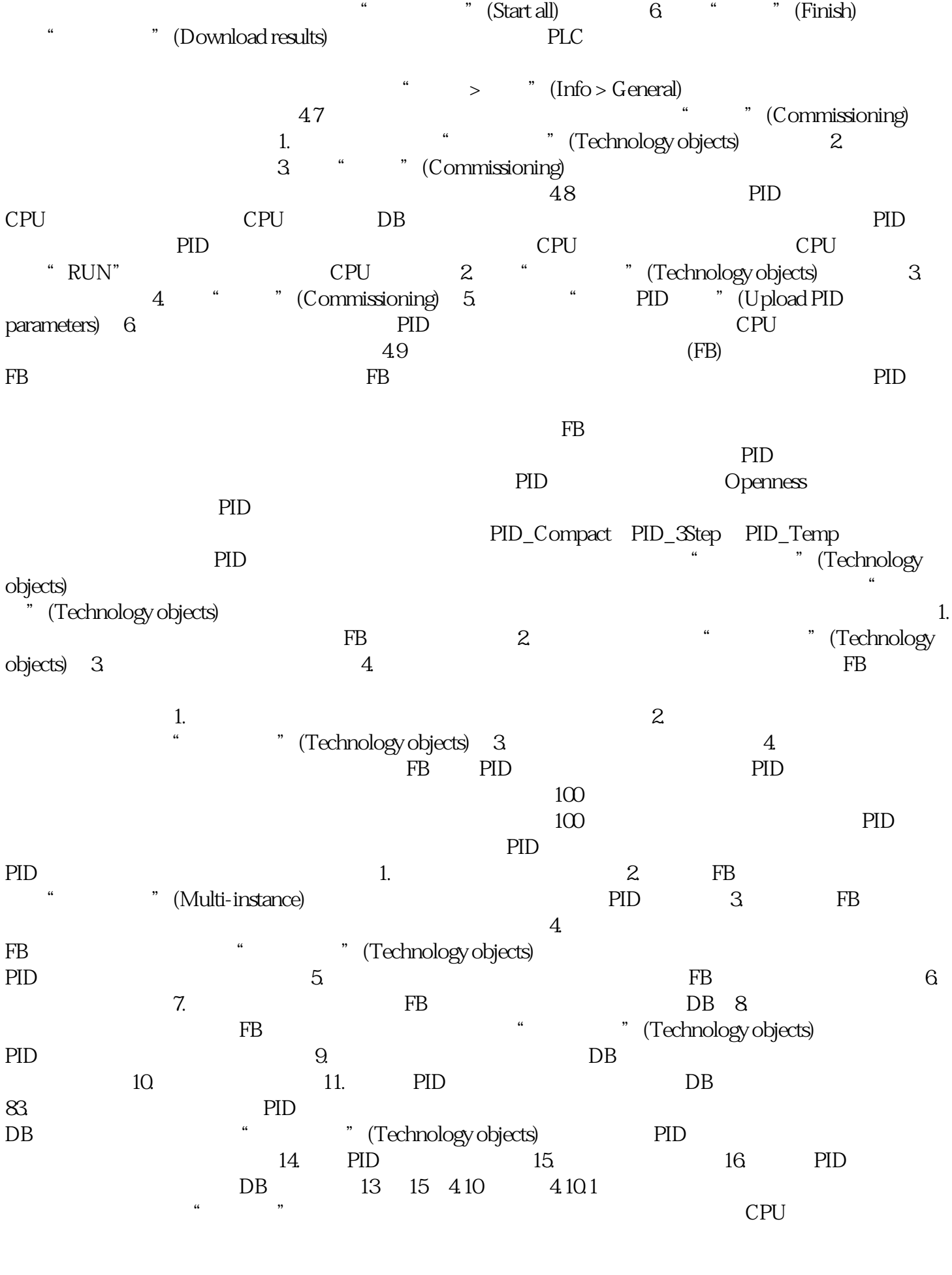

CPU PLC

起始值与组态的项目中的起始值相匹配PLC 起始值与组态的项目起始值不匹配无法将 PLC 起始值与组态

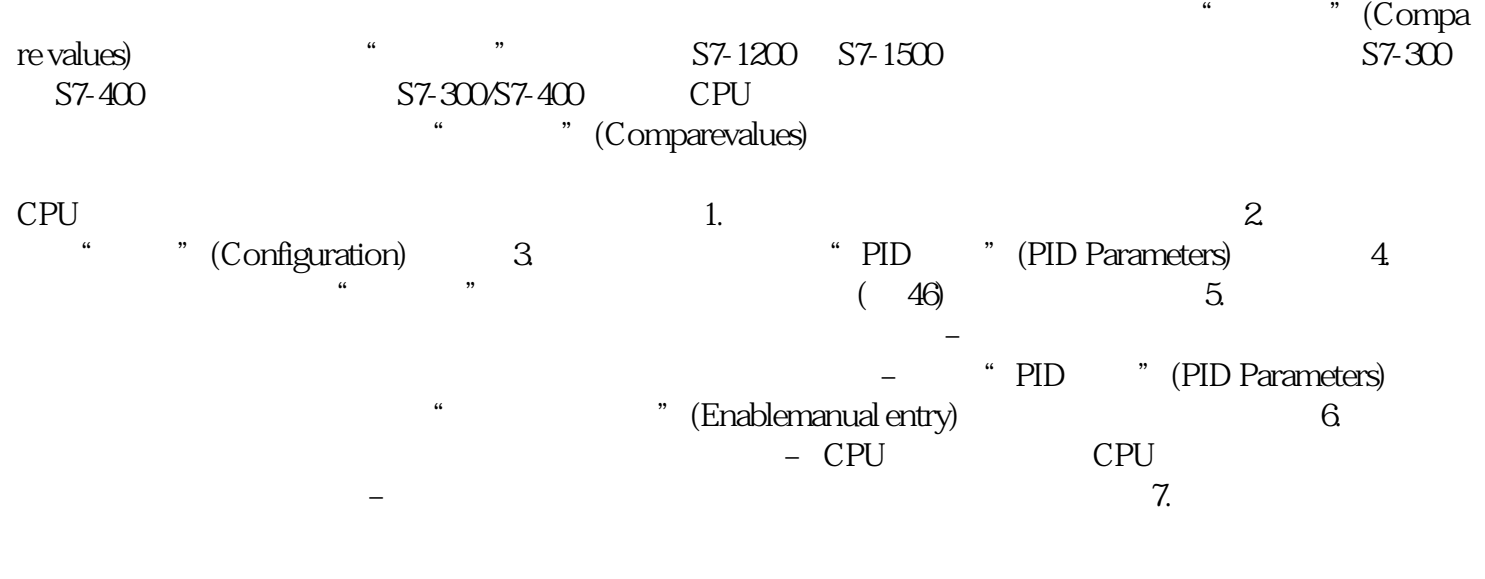

果输入的值不适合过程,则会打开一个对话框,其中包含错误消息和建议的更正措施: 单击"否"(No)

接受建议的更正措施并修改输入。 单击"确定"(OK)